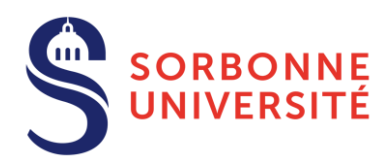

*La procédure doit être entamée 3 mois avant la date prévue de soutenance et finalisée au plus tard 2 mois avant cette date.* 

TOUT RETARD DE FINALISATION PEUT ENTRAINER UN REPORT DE LA SOUTENANCE

## **AVANT DE COMMENCER LA DEMANDE DE SOUTENANCE**

- $\checkmark$  En premier lieu, déposez votre proposition de jury de soutenance sur votre page personnelle du [site de l'ED PIF](https://www.edpif.org/).
- Assurez-vous d'être correctement inscrit dans l'année universitaire en cours (frais d'inscription et CVEC à jour).

## **PROCÉDEZ À LA DEMANDE DE SOUTENANCE**

Déclaration de la soutenance et proposition du jury (après acceptation du jury soumis sur le site de l'ED PIF)

- Dan[s votre espace personnel](https://www.adum.fr/) ADUM choisissez le lien *« Je souhaite effectuer ma demande de soutenance »*.
- Mettez à jour ou renseignez les champs requis dans la rubrique *« Soutenance »* et enregistrez la saisie. Cette action déclenchera immédiatement la soumission de votre proposition de jury et choix de rapporteurs pour vérification par la direction de la thèse et confirmation par l'école doctorale.
- *« Documents à joindre »*. N'ayant pas de document à joindre, déposez une page blanche car cette étape est bloquante.

## Premier dépôt du manuscrit

- Le dépôt du manuscrit de thèse au format PDF (au plus tard 2 mois avant la date de soutenance) est nécessaire pour finaliser la procédure, cette version sera transmise aux rapporteurs. Déposez le fichier dans la rubrique *« Dépôt du pdf de la thèse »*. Si par la suite des modifications doivent être apportées au manuscrit, vous pourrez faire un deuxième dépôt.
- Lisez attentivement le *Rappel réglementaire* et la *Charte de dépôt et de diffusion électronique des thèses*, consultables dans votre espace personnel (section "Documents administratifs").
- $\checkmark$  Téléchargez et signez électroniquement (via Adobe Acrobat DC à l'aide de l'outil signature : icone  $\hat{\mathcal{O}}_n$ ) le contrat autorisant l'établissement à diffuser la thèse électronique *Autorisation de diffusion de la thèse*. Déposez le fichier via le lien « *Espace dépôt du document relatif à la diffusion de la thèse* » dans votre espace personnel.

## **AVANT DE FINALISER LA DEMANDE DE SOUTENANCE**

- Assurez-vous que les éléments suivants sont correctement renseignés : les informations relatives à votre état civil, l'intitulé du diplôme, **le titre de la thèse**, ainsi que les qualités et titres exacts des personnes proposées dans le jury (informations qui apparaitront sur le diplôme).
- Dans le cadre d'une cotutelle, veillez à vous conformer aux exigences stipulées par les deux établissements dans la convention, y compris lorsque la soutenance a lieu dans l'établissement partenaire.

**FINALISEZ LA DEMANDE DE SOUTENANCE** dans la rubrique *« Je finalise la procédure »*. Votre dossier sera instruit parl'école doctorale, qui enverra le manuscrit aux rapporteurs et informera les membres du jury de leur désignation.